## **GOEMERGENCY: SISTEMA INFORMATIVO PARA ATENDIMENTO MÉDICO**

## *GOEMERGENCY: INFORMATION SYSTEM FOR MEDICAL CARE*

# Gabriel M. Silva<sup>1</sup>, Vinícius P. Antolin<sup>2</sup>, Fabiana P. M. Caravieri<sup>3</sup>

 1 Faculdade de Tecnologia de Jales, Professor José Camargo, gabriel.silva467@fatec.sp.gov.br 2 Faculdade de Tecnologia de Jales, Professor José Camargo, vinicius.antolin@fatec.sp.gov.br 3 Faculdade de Tecnologia de Jales, Professor José Camargo, fabiana.caravieri@fatec.sp.gov.br

#### **Informação e Comunicação Subárea: Tecnologia da Informação**

#### **RESUMO**

No Brasil, existe uma grande demanda por atendimentos médicos, sejam esses públicos ou particulares. Com o advento da pandemia do coronavírus, houve uma grande sobrecarga na rede de saúde; os pacientes não procuravam por ajuda médica devido à restrição de acesso aos hospitais causado pelo risco de transmissão da doença por parte dos infectados, mesmo necessitando dela por outros males. Nesse sentido, este trabalho propõe o desenvolvimento de um sistema web de orientação médica de maneira remota, denominado "**GoEmergency**". Nesse sistema, o paciente informa seus sintomas e a aplicação relaciona às possíveis doenças disponíveis no banco de dados e exibe um possível diagnóstico. Além disso, o usuário tem a possibilidade de conversar com doutores especialistas na área escolhida e saber mais informações sobre sua situação. O sistema proposto utilizou-se de ferramentas de desenvolvimento web como HTML, CSS e linguagens de programação Java e JavaScript para oferecer aos usuários uma experiência com vários recursos de usabilidade e responsividade. Dessa maneira, é possível agilizar o atendimento e já fazer uma análise da possível causa dos sintomas do paciente, além de poder manter um contato mesmo com distanciamento físico. Palavras-chave: telemedicina; médico; paciente.

# *ABSTRACT*

*There is a great demand for medical care in Brazil, whether public or private. There was a great overload on the health network with the advent of the coronavirus pandemic; where patients did not seek medical help due to restricted access to hospitals caused by the risk of disease transmission by those infected, even needing it for other ailments. In this sense, this paper proposes the development of a remote medical guidance web system, called "GoEmergency". In this system, the patient informs his symptoms, and the application lists the possible diseases available in the data-base and displays a possible diagnosis. In addition, the user has the possibility to talk to doctors who are specialists in the chosen area and find out more information about their situation. The proposed system in this paper used web development tools such as HTML, CSS, and Java programming languages, JavaScript to offer users an experience with great usability and responsiveness resources. Therefore, it is possible to streamline the service and make an analysis of the possible cause of the patient's symptoms, in addition to being able to keep in touch even with physical distancing. Keywords: telemedicine; doctor; patient.*

# **1 INTRODUÇÃO**

Na área da saúde, alguns setores possuem uma grande demanda, em especial o atendimento de primeiros socorros. Nesse setor, a quantidade de profissionais e recursos, na maioria dos casos é insuficiente, ocorrendo a sobrecarrega dos profissionais. O atendimento público é o mais procurado e, geralmente, é precário, pois utilizam modelos manuscritos para o gerenciamento de arquivos, dificultando o processo, entre outros problemas como a demora no atendimento, falta de insumos etc.

Segundo uma pesquisa realizada pelo Sistema de Indicadores de Percepção Social (SIPS), mostrou que 39,8% dos entrevistados optaram em escolher um plano particular para se livrar da demora e a má gestão do Sistema Único de Saúde, o SUS (MEDILAB SISTEMAS, 2019). Igualmente, segundo o Instituto de Pesquisa Econômica Aplicada (Ipea), a avaliação dos serviços de urgência e emergência recebeu mais de 31% de avaliações negativas. Com a demora no atendimento, a situação do paciente deteriora, por não obter o tratamento de imediato, assim, o número de mortes ascende consideravelmente (MEDILAB SISTEMAS, 2019).

Um dos problemas identificados foi a falta de experiência dos profissionais na utilização de sistemas informatizados, além da falta de estrutura e recursos disponibilizados para a área da saúde pública. Dessa forma, esses fatores causam atraso e dificuldade na transição de sistemas físicos de atendimento, histórico e diagnósticos para um modelo mais automatizado (ME-DILAB SISTEMAS, 2019).

Atualmente, alguns hospitais públicos do Brasil, já estão integrados com parte da tecnologia. Entretanto, unidades que ainda não possuem essa integração sofre com problemas de longa espera e custos maiores (VALLE, 2018).

A combinação de computadores, serviços de telecomunicações, dados de pacientes e suporte de informações médicas online, ajudam e melhoram a qualidade da tomada de decisão relacionada a cuidados de saúde. Dessa maneira, facilita o acesso ao histórico médico e ao controle de custos de saúde; automatizando prontuários de pacientes, diminuindo o tempo de espera (RODRIGUES FILHO; XAVIER; ADRIANO, 2001).

Nesse sentido, a implementação de um sistema de diagnóstico prévio de possíveis doenças a partir dos sintomas do paciente, auxiliará na diminuição de casos menos severos. Ademais, com o histórico médico online, haverá a substituição dos documentos em papel, o que contribui para preservação do meio ambiente e facilita o armazenamento dos dados. Desse modo, agiliza o processo de maneira mais segura, reduzindo custos com diversos recursos utilizados no atendimento.

O software proposto, neste trabalho, tem como objetivo de agilizar o processo de atendimento médico de maneira virtual, no qual a pessoa descreverá seus sintomas e obter um diagnóstico prévio. Caso esse diagnóstico for considerado grave, a pessoa será encaminhada a um atendimento de emergência. Com a avaliação médica, a pessoa poderá fazer os exames indicados pelo médico. Com a implementação da proposta deste trabalho, espera-se que seja possível otimizar o tempo dos hospitais em relação ao atendimento médico. Tanto os pacientes que estiverem em estado de urgência poderão ser atendidos de maneira mais eficaz e rápida, quanto os médicos poderão gerenciar melhor seus pacientes, além de automatizar o processo de acompanhamento e suporte médico, com segurança e facilidade durante o gerenciamento de arquivos.

Este trabalho está estruturado em cinco seções, sendo constituída primeiramente pela introdução, justificativa e sua organização. Posteriormente na *Seção 2* é exibido o referencial teórico, no qual são apresentados softwares semelhantes ao sistema proposto e o contexto geral em relação ao tema do projeto. A metodologia aplicada é apresentada na *Seção 3,* assim como as tecnologias utilizadas na construção do projeto, incluindo conceitos da modelagem UML (*Unified Modeling Language*) com finalidade de documentar os requisitos juntamente com determinadas telas do sistema. Na *Seção 4*, são discutidos e demonstrados os resultados do software web formulado. E, finalizando com a *Seção 5,* o qual mostra as considerações finais referentes a este trabalho.

# **2 REFERENCIAL TEÓRICO**

O presente trabalho baseia-se em pesquisas bibliográficas e na análise de tecnologias utilizadas em aplicações que abordam e/ou tem o mesmo propósito, levando em consideração a concepção de um sistema web.

Através das pesquisas bibliográficas, foi possível compreender como a área da saúde pública está interagindo com a tecnologia, tendo em vista que, conforme mostra a pesquisa realizada pela empresa Aceenture, publicada pela Exame, 61% dos profissionais de saúde no Brasil usam ferramentas de TI para observar pacientes, e 38% utilizam processos eletrônicos na administração (MELLO, 2021).

De acordo com a OMS (1997 apud HERTEL, 2020), a telemedicina é a oferta de serviços ligados aos cuidados com a saúde, nos casos em que a distância é um fator crítico: tais serviços são providos por profissionais da área da saúde, usando tecnologias de informação e de comunicação para o intercâmbio de informações válidas para diagnósticos, prevenção e tratamento de doenças e contínua educação de provedores de cuidados com a saúde, assim como para fins de pesquisas e avaliações; tudo no interesse de melhorar a saúde das pessoas e de suas comunidades.

Segundo Caroline (2020), os primeiros atendimentos utilizando a foi na NASA em 1960, realizados nas viagens espaciais, pois se havia a necessidade de monitorar sinais fisiológicos, pressão arterial, ritmo respiratório, temperatura dos astronautas, há milhares de quilômetros.

Em tempos adversos como o atual, em pleno contexto pandêmico, causado pelo coronavírus da Covid-19, a telemedicina se tornou extremamente importante para os seres humanos, com a preocupação do contágio, a área de T.I. teve que se reinventar e conseguir de qualquer forma ampliar o uso dessa tecnologia para que as pessoas ficassem seguras em casa e, ao mesmo tempo, conseguir realizar o trabalho de forma remota.

O Ministério da Saúde liberou, em caráter de exceção, uma portaria que autorizou o atendimento médico por telemedicina e as tele-consultas, telediagnósticos e tele-triagens passaram a ser permitidas. As tarefas ficaram mais fáceis de serem feitas com o uso dos softwares implementados, e puderam ser eficientes, mesmo com um aumento exponencial do número de teleconsultas.

Entre as principais queixas hoje nas tele-consultas estão alergias, infecções respiratórias, febre, fadiga, suspeita ou confirmação de Covid-19, além de avaliações completas da saúde com solicitações de exames.

Alguns sites propõem soluções semelhantes com a proposta desenvolvida neste trabalho, entre eles pode-se destacar: "Meu digiSUS" (datasus.saude.gov.br/meu-digisus-2), "Doutor Hoje" (drhoje.com) e o "ConecteSUS" (conectesus-paciente.saude.gov.br).

O aplicativo "**Meu digiSUS**" (Figura 1) é uma aplicação gerenciada pelo Ministério da Saúde, sendo compatível com dispositivos Android e IOS; o serviço permite ao usuário visualizar o seu histórico de saúde, encontrar postos, hospitais e farmácias, marcar consultas e acompanhar agendamentos e, para tanto, o usuário basta se cadastrar pelo portal Brasil Cidadão (acesso.gov.br).

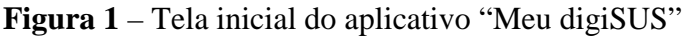

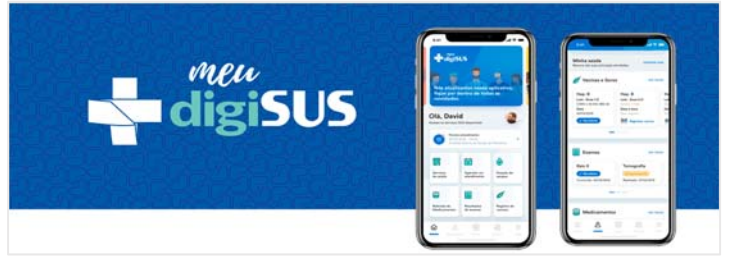

Fonte: BRASIL, 2021.

Outro serviço de referência é o **"Doutor Hoje"** (Figura 2**)** que permite ao usuário marcar consultas, exames e check-ups sem precisar sair de casa, optando pelo local mais próximo da sua residência. O app possui mais de 6.100 profissionais de saúde, 700 tipos de exames, 56 especialidades médica e disponível em 27 capitais brasileiras, tudo disponível para o paciente.

Em outra circunstância, tem-se o "**ConectesSUS**" (Figura 3), que é uma plataforma online de agendamento de consultas, em que o paciente escolhe o médico de acordo com sua especialidade, localização, avaliação ou valor. Além disso, também tem o usuário tem a funcionalidade de poder acompanhar seu histórico de consultas agendadas, realizadas e canceladas durante o período de uso do serviço. Ademais, é possível analisar a experiência e o descritivo de cada profissional, além de receber notificações sobre o horário da sua consulta.

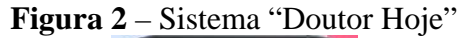

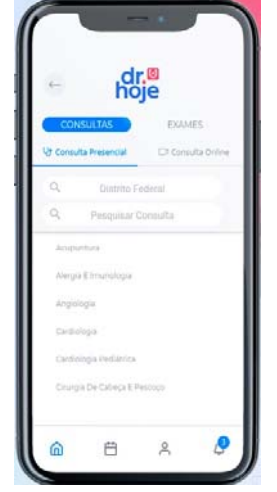

Fonte: FARIA, 2019.

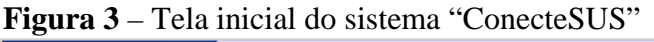

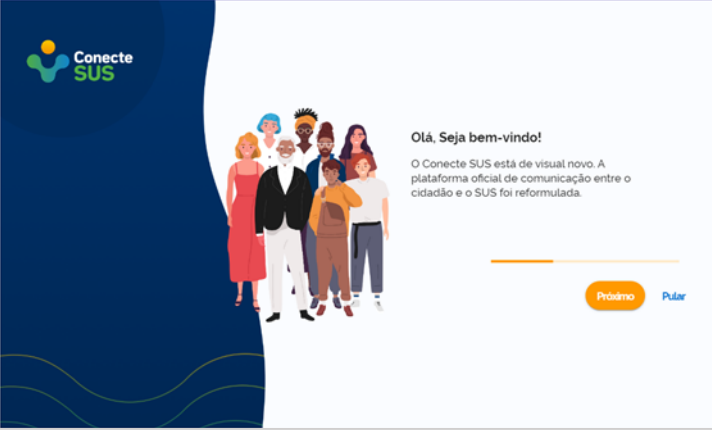

Fonte: BRASIL, 2022.

Nesse sentido, este trabalho tem como objetivo desenvolver um sistema que contribua para adaptação das pessoas com o ambiente da virtual, diminuindo o tempo no presencial. Dessa maneira, resolvendo pequenos problemas por meio deste, diminuindo o tempo, pois o atendimento pode ser feito com várias pessoas simultaneamente.

# **3 METODOLOGIA**

Neste trabalho, foram utilizadas as metodologias de pesquisas bibliográficas e de campo e através de sites e blogs especializados da área da saúde, versando em como a telemedicina é importante no contexto atual. Os principais problemas identificados são: a falta de agilidade dos processos, desorganização, grande quantidade de processos físicos, falha de segurança e perca de dados. A partir dessa pesquisa inicial, foi realizado o levantamento dos requisitos, no qual se observou a viabilidade de se construir um software que gerencie uma clínica com diversas funcionalidades específicas.

Segundo Sommerville (2007), os requisitos do sistema definem quais serão as funcionalidades e restrições do software que será construído, levando em conta as exigências do cliente e as necessidades do usuário.

A fundamentação teórica do projeto tem como base o estudo em referências bibliográficas voltadas à engenharia de software e UML. De acordo com Guedes (2011), a UML tornou-se a linguagem padrão de prototipagem utilizada internacionalmente na área de engenharia de sistemas.

Para a construção deste sistema, serão utilizadas diversas tecnologias para o desenvolvimento web como o HTML, CSS, Javascript, para o front-end, estilizações e API, Java Web para o back-end, lógica e integração com o Front, Excel, SQL Server para auxílio no cadastramento dos registros das informações que irão ficar no banco e o PostgresSQL para o armazenamento de dados, Discord para nós termos comunicação. Mailtrap foi utilizado para receber as informações da recuperação de senha, git, github para versionamento e armazenamento do código fonte, API dos correios, API para listar estados, tema escuro com dark reader, multilíngue com Google *translate*.

HTML é uma linguagem de marcação utilizada na construção de páginas na Web. Documentos HTML podem ser interpretados por navegadores, podendo exibir vários tipos de hipermídia e conteúdo baseado em tempo (SILVA, 2011). Já CSS, *Cascading Style Sheets,* é um mecanismo para adicionar estilo a um documento web. O código CSS pode ser aplicado diretamente nas tags ou ficar contido dentro das *tags* <*style*>. Também é possível, em vez de colocar a formatação dentro do documento, criar um link para um arquivo CSS que contém os estilos, sendo assim, foi utilizado por ser de fácil manipulação (SILVA, 2011).

No desenvolvimento da programação *Back-End* foi utilizado o Java Web, por conter várias linguagens de marcação e conteúdo dinâmico. Composto por componentes Web, JavaServer Pages (JSP), *Servlets* e JavaBeans para modificar e armazenar dados temporariamente, interagir com o banco de dados e Web Services e processar o conteúdo com resposta. Tudo isso utilizando a IDE Apache Netbeans, que foi escolhida por ser é uma linguagem com uma grande comunidade e organizada.

Para manipulação e armazenamento do banco de dados, foi utilizado o SGBD PostgreSQL, por ser gratuito, fácil de utilizar e como irá armazenar diversos dados; ele não possui um limite para armazenamento. Tais ferramentas dispõem de várias funcionalidades que atendem às necessidades do site para melhor visualização do usuário.

Para versionamento e *Backup* do código fonte foi utilizada a plataforma GITHUB, nela, é possível que mais de uma pessoa trabalhe no projeto e, dessa forma, agilizando o andamento e deixando-o mais organizado. Foram utilizadas outras ferramentas para ajudar no cadastramento de alguns registros do Banco de Dados (Excel), para que fosse possível colocar em uma determinada ordem e o SQL Server para que gerar os *Scripts de Inserts.* 

A princípio foi cadastrado oito tipos de doenças para teste e como iria se comportar o sistema, porém ele tem suporte para diversos registros relacionados a elas. Também foram cadastrador 359 sintomas que já estarão disponíveis nos bancos de clientes.

# **4 ANÁLISE E DISCUSSÃO DOS RESULTADOS**

Neste trabalho, adotou-se para análise e discussão dos resultados o processo de desenvolvimento do projeto de um sistema web, desde a modelagem de dados com os conceitos de orientação a objetos, como a sua implementação. Para a análise, foram considerados o processo de elicitação de requisitos, incluindo na modelagem a construção de Diagramas de Classe, Casos de Uso e os Atores. Na parte de desenvolvimento, foram utilizadas tecnologias para aplicação desses conceitos, desde a elaboração do logotipo até o sistema na versão beta em funcionamento.

# 4.1 LEVANTAMENTO DE REQUISITOS

Para elencar as principais funcionalidades, requisitos e aceitabilidade do sistema, foi elaborada uma pesquisa em fevereiro de 2022, através de um questionário simples com questões envolvendo o cotidiano, a fim de suprir as dificuldades observadas. As questões abordadas foram avaliadas pelos respondentes por meio da plataforma Google *Forms*. A pesquisa teve como foco identificar nos entrevistados a opinião e a vivência a respeito da utilização da tecnologia para a realização de consultas médicas de maneira remota.

O questionário indagou os entrevistados sobre a dificuldade em se deslocar para a realização de uma consulta/atendimento, o contexto pessoal diante das adversidades diante a esse processo, além de suas opiniões a respeito da utilização da tecnologia para essa finalidade. Com os resultados obtidos, foi possível identificar que a maioria das pessoas acredita que ferramentas tecnológicas serão cada vez mais utilizadas para facilitar a realização de uma consulta médica remota, fomentando o levantamento dos requisitos do site "**GoEmergency**".

No Gráfico 1 são apresentados os dados sobre a quantidade de entrevistados que considera a demora do atendimento médico presencial um problema. Com base nessa indagação, pode-se analisar que o ponto de vista da maioria considera isto como sofre com tal empecilho.

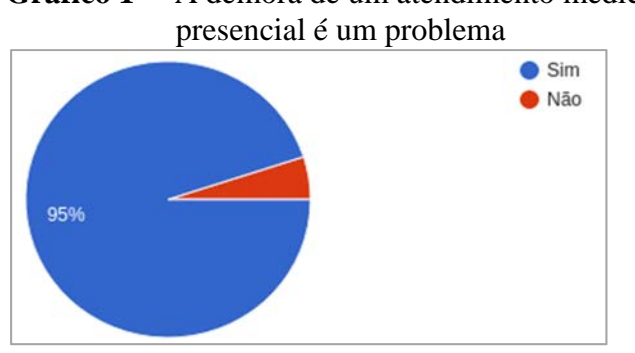

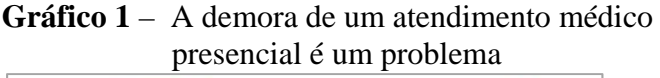

Fonte: Elaborado pelos autores.

Nota-se que no Gráfico 2 um grande percentual dos participantes sofre com engarrafamentos e com transporte público. O que reafirma a contribuição positiva do sistema para acabar o tempo de deslocamento para a realização de um atendimento.

**Gráfico 2 –** Tem dificuldade com transporte

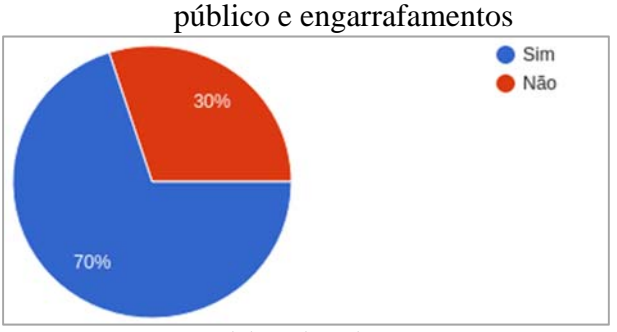

Fonte: Elaborado pelos autores.

Outro ponto relevante é apresentado no Gráfico 3, que mostra a aceitação dos entrevistados na utilização do sistema, no qual se observa que grande parte utilizaria para algumas ocasiões e a minoria optou por não utilizar ou prefere o atendimento presencial.

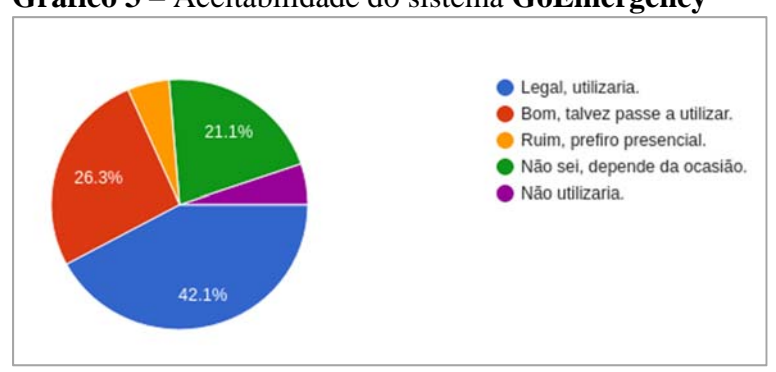

**Gráfico 3** – Aceitabilidade do sistema **GoEmergency** 

Fonte: Elaborado pelos autores.

Com base nos dados da pesquisa apresentados, o sistema "**GoEmergency**" teve uma boa aceitação diante da sua proposta e o desenvolvimento. Visto as desproporcionais respostas obtidas no gráfico 1 e 2, pode-se verificar que essas pessoas são pertencentes à classe média baixa, necessitam dos transportes e do sistema público de saúde.

# 4.2 ANÁLISE ORIENTADA A OBJETOS

A modelagem do sistema foi documentada de maneira a garantir os requisitos identificados. Os requisitos funcionais do sistema desenvolvido, neste trabalho, englobam funções cruciais do sistema, como o cadastro, atualização e exclusão de médicos, exames, consultas, receitas; criação de conta do usuário e login; listagem de serviços e profissionais; solicitação, listagem, aceitação e cancelamento de consultas.

"Os requisitos não funcionais correspondem às restrições, condições, consistências, validações que devem ser levados a efeito sobre os requisitos funcionais" (GUEDES, 2011, p. 22). No projeto "**GoEmergency**", estão ligados à usabilidade, compatibilidade e acessibilidade, como telas responsivas e legíveis ao usuário.

De acordo com os requisitos levantados para o sistema "**GoEmergency**", foram identificados e criados os atores, que de acordo com Pressman (2011, p. 137): "[...] são as diferentes pessoas (ou dispositivos) que usam o sistema ou produto no contexto da função e comportamento a ser descritos". Na Figura 4, é ilustrado os atores do sistema, sendo eles: Pessoa, Paciente, Médico e Administrador.

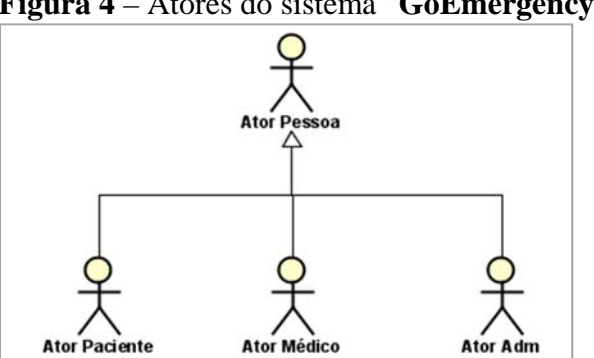

**Figura 4** – Atores do sistema "**GoEmergency**"

Fonte: Elaborado pelos autores.

O sistema "**GoEmergency**" tem como atores principais: Paciente, Médico e Administrador, que herdam de Ator Pessoa, que é responsável por carregar os atributos em comum entre os outros atores.

O **AtorPessoa** é qualquer entidade externa do software; eles não fazem parte do software, mas são entidades essenciais para o seu funcionamento. Guedes (2011) aponta um aspecto importante quanto ao comportamento dos atores relacionados à interação e manipulação do sistema. Os atores são representados por "bonecos magros" acompanhados por uma breve descrição, com o propósito de identificar seu contexto frente ao sistema.

No projeto "**GoEmergency**", os atores são definidos da seguinte forma: **Ator Pessoa** - é o usuário em si que utilizará o sistema, a partir do qual se definem os demais atores; **Ator Paciente -** esse ator que irá solicitar o atendimento ao sistema por meio do cadastro e login, ou seja, ele representa a população em geral.

Já o **Ator Médico** é responsável por atender o **Ator Paciente**, sendo representado por um médico da unidade hospitalar, de acordo com sua especialidade e, por fim, o **Ator Adm,** é o responsável pela administração de todo o sistema, fica encarregado de fazer a manutenção do software e correção de bugs conforme a necessidade.

4.2.1 Diagrama de Classes

Segundo Guedes (2011), em seu livro "UML – Uma abordagem Prática", o objetivo do diagrama de classes é mostrar os relacionamentos existentes entre as classes que são abstraídas no projeto, e como esses relacionamentos colaboram para a execução de um processo.

O sistema tem como público-alvo clínicas em geral e postos de saúde (SUS). Cada paciente vai possuir informações pessoais cadastradas como CPF, e-mail e senha, sendo que cada um vai realizar consultas de doenças dos sintomas que este está sentindo, podendo realizar diversas consultas. Cada médico será cadastrado com a sua CRM, e-mail e senha. Cada paciente pode abrir um ou mais chats para os médicos e cada médico pode conversar com um ou mais pacientes. O diagrama de classes do Projeto **GoEmergency** é ilustrado pela Figura 5.

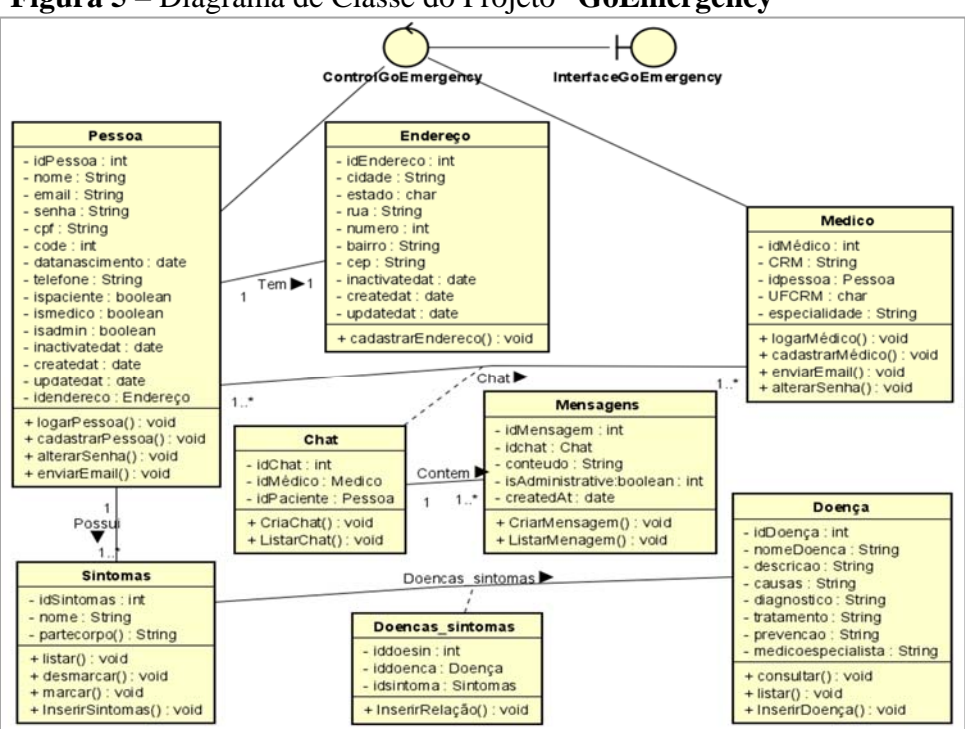

**Figura 5** – Diagrama de Classe do Projeto "**GoEmergency**"

Fonte: Elaborado pelos autores.

# 4.2.2 Diagrama de Casos de Uso

Segundo Guedes (2011), os casos de uso se referem aos serviços, tarefas ou funcionalidades que podem ser utilizados de alguma maneira pelos atores que interagem com o sistema. O Diagrama de Casos de Uso procura evidenciar quais são as ações que cada tipo de usuário tem permissão no sistema. Um ator pode ter participação em muitos casos de uso e um caso de uso pode ter a participação de vários atores, obtendo-se a classificação dos atores em primários e secundários.

Na modelagem dos casos de uso deste trabalho optou-se por fazer a divisão por atores, ou seja, em três diagramas, onde há três diferentes visões de persona, sendo o paciente, o médico e o administrador do sistema.

Na Figura 6 é apresentado o Diagrama de Casos de Uso na visão do Ator Paciente é possível identificar os principais tipos de acesso ao sistema. Em primeiro lugar, o paciente, conseguirá se cadastrar e caso já possua um cadastro, poderá efetuar o login no sistema. Após ter o login efetuado, ele terá disponível diversos serviços, como: sintomas, doenças, médico por especialidade e *chat* em tempo real com médico.

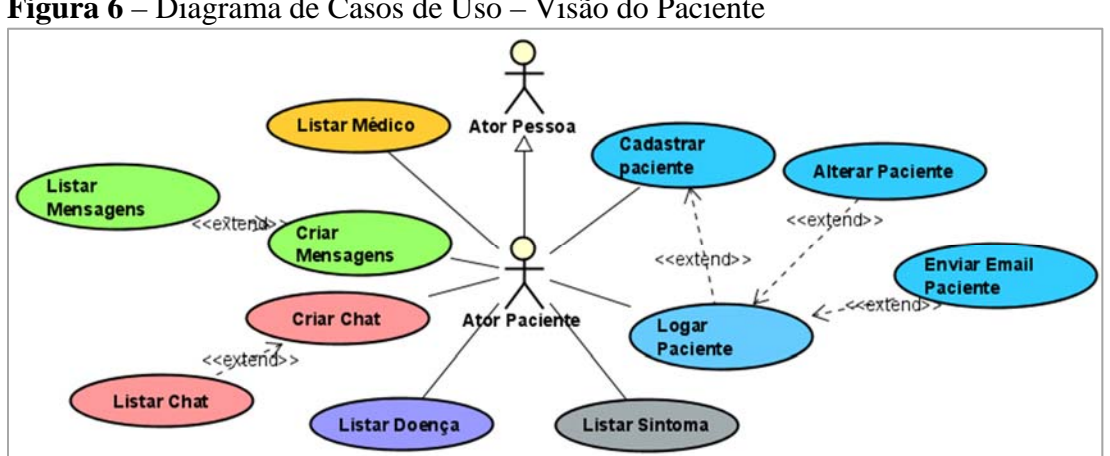

**Figura 6** – Diagrama de Casos de Uso – Visão do Paciente

Fonte: Elaborado pelos autores.

Na Figura 7, tem-se a visão do médico, que assim como o paciente, poderá se cadastrar no sistema, para se cadastrar, terá que informar a sua CRM para que seja constatado a válida atuação. Após efetuar o login, poderá visualizar os pacientes que fizeram contato com ele, sintomas, doenças e chat e mensagens.

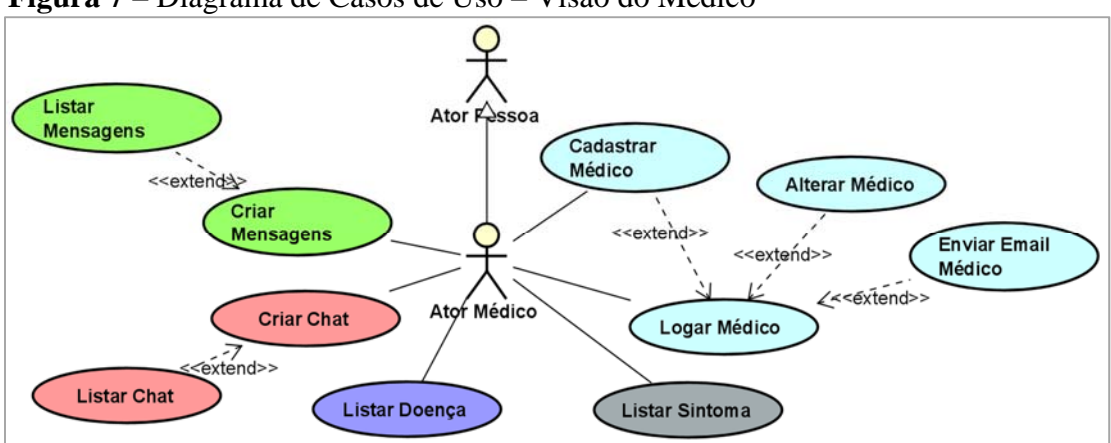

**Figura 7** – Diagrama de Casos de Uso – Visão do Médico

Fonte: Elaborado pelos autores.

Na Figura 8, tem-se definição das permissões de acesso do administrador, podendo visualizar os médicos e os pacientes cadastrados no sistema. Além de poder utilizar todos os serviços disponíveis para as demais personas também poderá adicionar outros administradores e médicos.

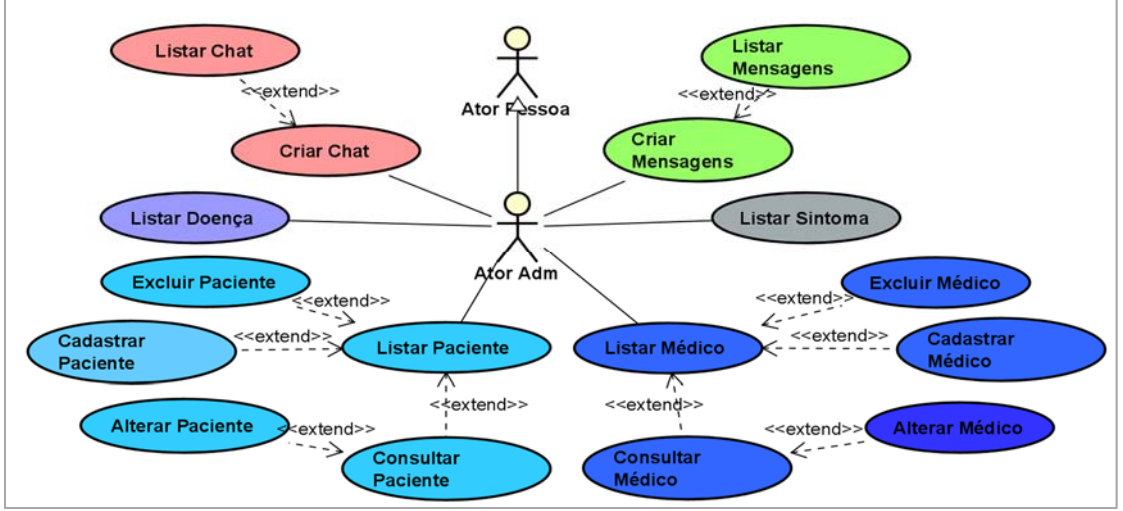

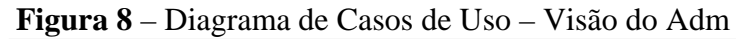

Fonte: Elaborado pelos autores.

# 4.2.3 Logotipo do Sistema

A logotipo do sistema **GoEmergency**, pode ser observado pela ilustração da Figura 9, foi idealizado em cores que geralmente são utilizadas nos sistemas médicos. As cores azul e branco foram escolhidas pelo fato de serem harmônicas e transmitirem calma e tranquilidade respectivamente. Segundo a Vydence Medical (2022), a psicologia das cores ajuda a entender como as cores são captadas pelo cérebro por meio da retina e são transformadas em sensações que afetam todo corpo e desenvolvem emoções.

A utilização da cor azul em um esquema de cores traz uma sensação de limpeza, ternura e harmonia, além de remeter a um *layout* tecnológico intuitivo e calmo. A associação dessas cores (azul, branco e cinza) transmite confiança sem ser cansativo aos olhos dos usuários.

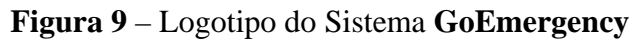

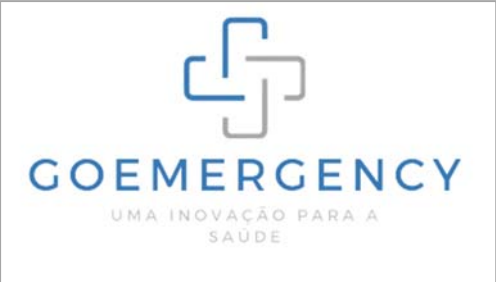

Fonte: Elaborado pelos autores.

# 4.2.4 Telas do Sistema

Esta *seção* apresenta as principais telas da aplicação tanto para a versão mobile como na versão web desenvolvida neste trabalho. Na Figura 10, é apresentada a tela de login do usuário, contendo os campos para e-mail e senha. Este usuário terá opção de cadastrar-se através de um link, onde será direcionado para tela de cadastro. Ele também terá opção de recuperar sua senha,

#### VI SIMPÓSIO DE TECNOLOGIA DA FATEC JALES, ISSN 2595-2323, 06 DE DEZEMBRO DE 2022, JALES/SP FACULDADE DE TECNOLOGIA PROFESSOR JOSÉ CAMARGO – FATEC JALES

onde ao clicar irá ser direcionado para a tela onde poderá colocar o e-mail para recuperar sua senha.

Na Figura 11, é apresentada a tela inicial (HOME), contendo os campos para e-mail e senha. Nesta tela, terá a pessoa poderá efetuar o acesso (login) e seu cadastro, alterar o idioma e também a cor, deixando no modo escuro, todas as alterações realizadas nesta tela referente a cor e idioma, irão permanecer nas demais. Nesta tela terão informações referentes ao que a pessoa irá encontrar no sistema e quando foi feito.

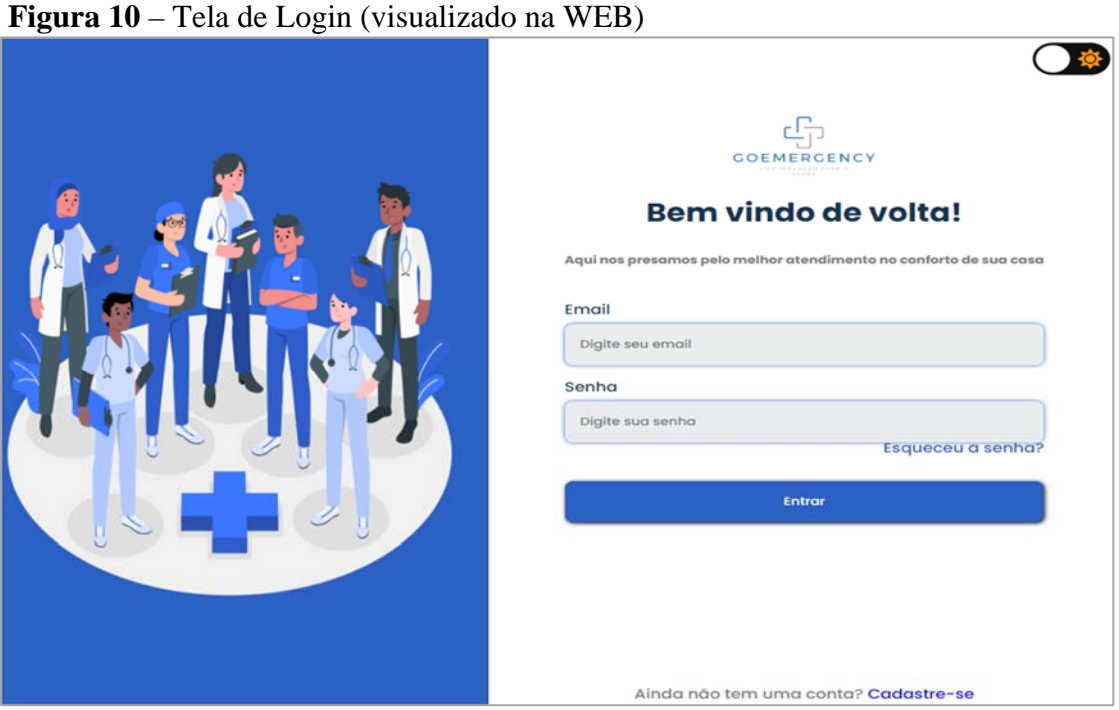

Fonte: Elaborado pelos autores.

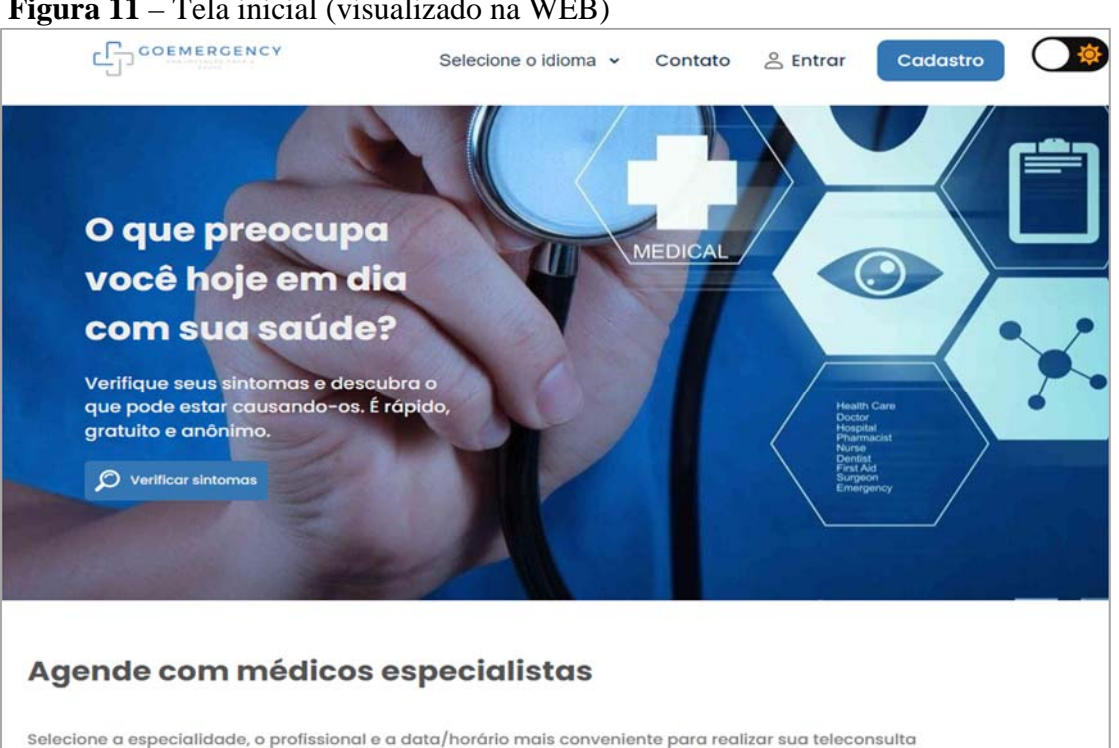

**Figura 11** – Tela inicial (visualizado na WEB)

Fonte: Elaborado pelos autores.

Na Figura 12, é apresentada a tela de sintomas que contém uma caixa de pesquisa que lista de modo geral os possíveis sintomas. Também tem um modelo anatômico de um corpo humano, onde é possível selecionar alguma parte do corpo humano e obter os sintomas que está sentindo. Ao final, o usuário poderá clicar em pesquisar e será apresentado uma lista de possíveis doenças referentes aos sintomas informados.

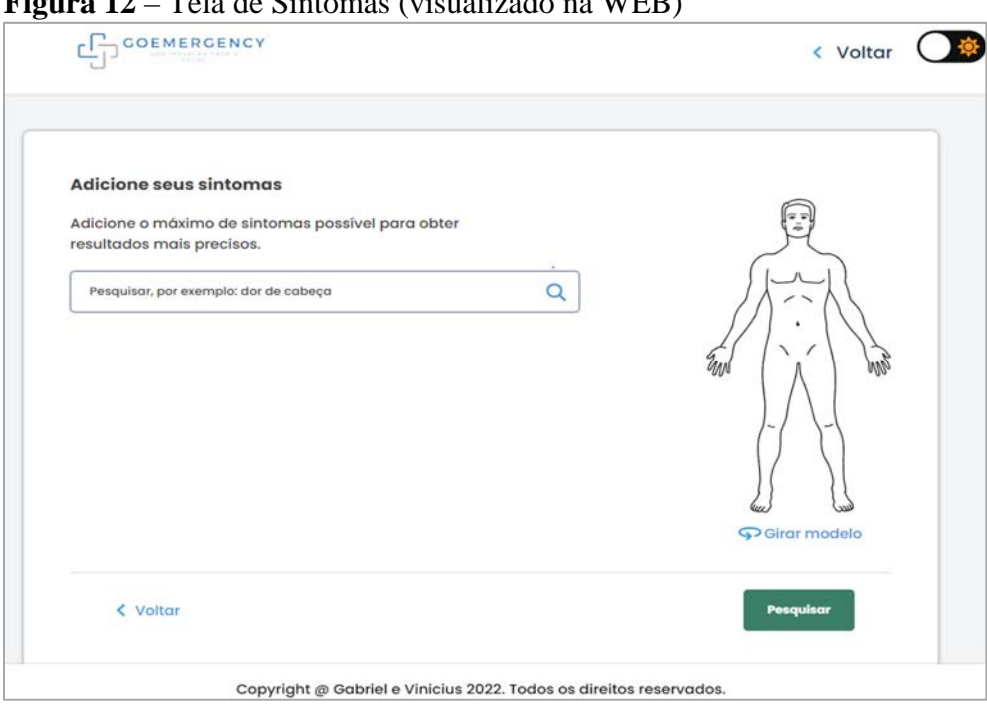

**Figura 12** – Tela de Sintomas (visualizado na WEB)

Fonte: Elaborado pelos autores.

Na Figura 13, é apresentada a tela de doenças relacionadas aos sintomas que foi escolhido na tela anterior. Nesta tela é possível selecionar a doença e obter mais informações sobre a mesma.

**Figura 13** – Tela de Doenças (visualizado na WEB)

| <b>OEMERGENCY</b>                 |                                                                                                    |             |                                                                                                    |  |
|-----------------------------------|----------------------------------------------------------------------------------------------------|-------------|----------------------------------------------------------------------------------------------------|--|
|                                   |                                                                                                    |             | Hipertensão                                                                                                    |  |
|                                   |                                                                                                    |             | Evidência moderada                                                                                                    |  |
|                                   | Consulte um mé<br>Seus sintomas podem exigir av<br>médica. Agende uma consulta<br>médico. Se os seus sintomas p<br>consulte um médico imediata<br>Médico<br>Tipo de co<br>recomendado<br>recomend<br>Clinico Geral<br>Consulta |             | Descrição                                                                                                    |  |
|                                   |                                                                                                    |             | Condição em que a força do sangue contra a parede das<br>artérias é muito grande. Normalmente, a hipertensão é<br>definida como a pressão arterial acima de 14/9 e é<br>considerada grave quando a pressão está acima de 18/12.<br>Em geral, a pressão arterial elevada não tem sintomas. Ao<br>longo do tempo, se não for tratada, poderá causar<br>problemas de saúde, como doenças cardiacas e acidente<br>vascular cerebral. Adotar uma dieta saudāvel com menos<br>sal, praticar exercícios físicos regularmente e tomar<br>medicamentos pode ajudar a baixar a pressão arterial.<br>Sintomas |  |
|                                   |                                                                                                    |             | · Dor de cabeça                                                                                                    |  |
|                                   | Possíveis causas<br>Hipertensão<br>eco Evidência moderada                                                                                                    |             | Causas                                                                                                    |  |
|                                   |                                                                                                    |             | A hipertensão, em 90% dos casos, é herdada dos pais por<br>fatores genéticos. Além disso, existem hábitos que<br>influenciam nos niveis da pressão arterial. Na lista de<br>costumes prejudiciais estão: fumo, consumo elevado de                                                                                                    |  |
|                                   |                                                                                                    |             | álcool e bebidas alcoölicas e falta de atividade física. Há,<br>ainda, condições como obesidade, estresse e colesterol em<br>niveis elevados que podem desencadear a hipertensão. É<br>importante destacar, também, que a incidência da doença<br>aumenta com a idade. Consequentemente, idosos devem                                                                                                    |  |
|                                   |                                                                                                    |             | estar mais atentos e cuidadosos em relação à alimentação,<br>principalmente, em busca da prevenção.                                                                                                    |  |
| Copyright @ Gabriel e Vinicius 20 |                                                                                                    | Diagnóstico |                                                                                                    |  |

Fonte: Elaborado pelos autores.

Na Figura 14, é apresentada a tela do usuário logado após realizar login. Esta tela contém as especialidades médicas. O usuário pode clicar em uma especialidade e assim irá ser listado os *chats* disponíveis com o médico.

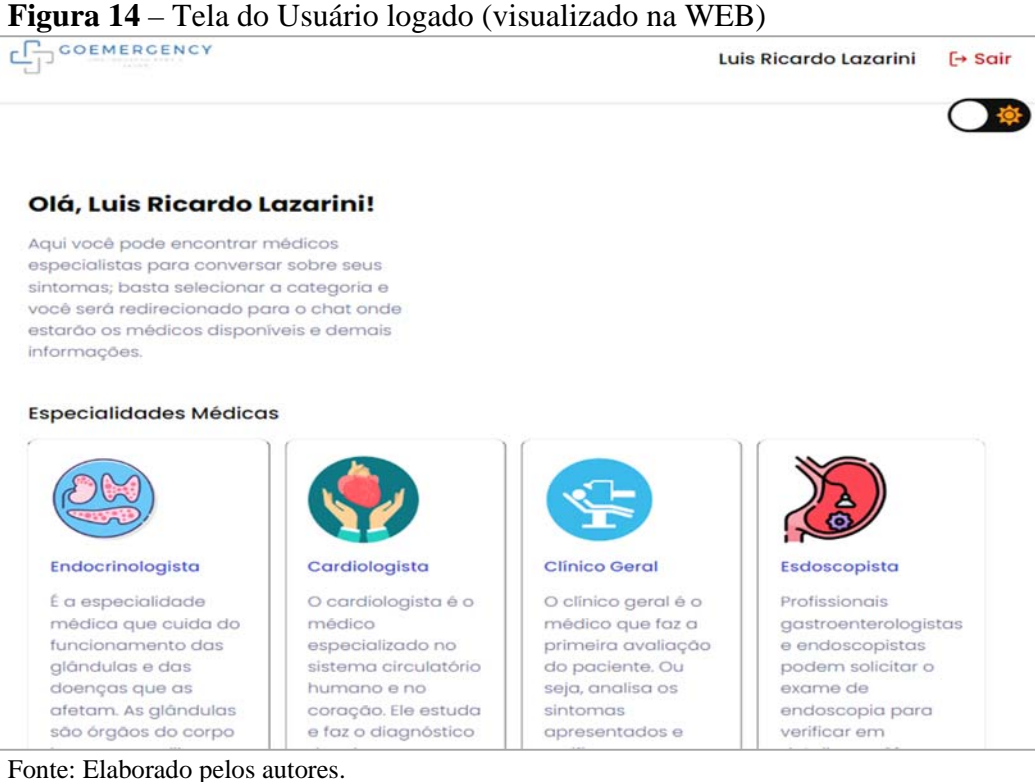

Na Figura 15, são apresentadas as demais telas em formato mobile, a Figura 15 (a) exibem as telas "Cadastrar Paciente". Na Figura 15(b) é apresentada a tela "Resete sua senha", esta tela aparece quando o usuário solicita a redefinição de senha no link "Esqueceu a senha", na Figura 15 (c) é apresentada a tela "Verificação de Código", após o e-mail ser enviado na Figura 15(b) com o código para verificação.

**Figura 15** – Telas do aplicativo na modalidade mobile

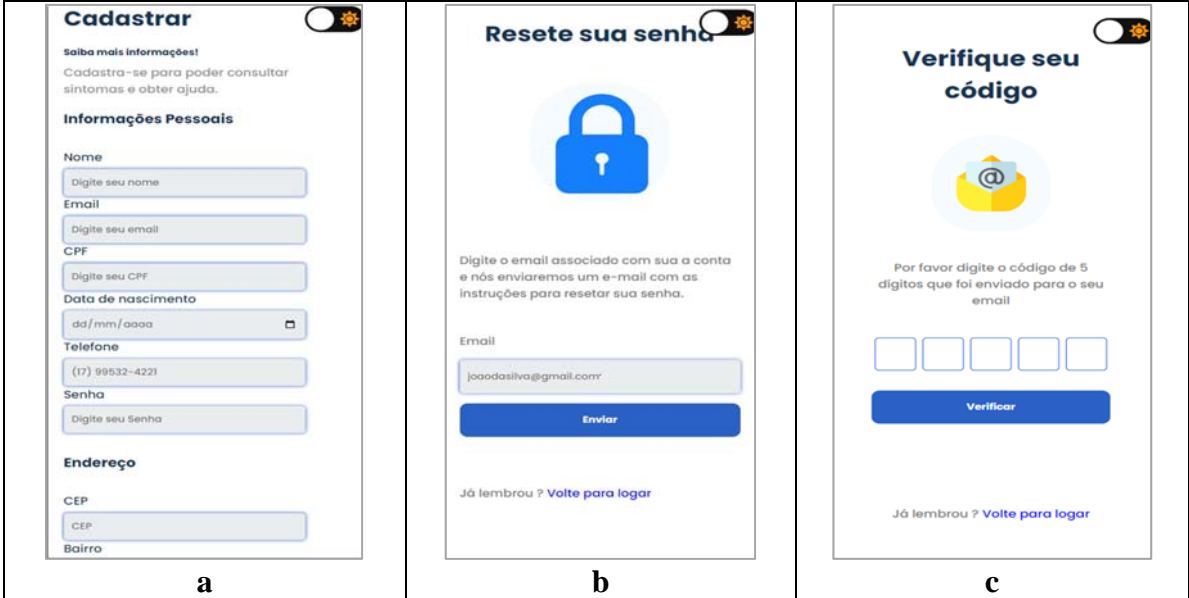

Fonte: Elaborado pelos autores.

Na Figura 16 são apresentadas as demais telas em formato mobile, na Figura 16 (a) é exibida a tela "Criar nova senha", esta tela só é mostrada após a pessoa informar o código recebido por e-mail conforme exibe a Figura 15 (c), assim, o usuário pode alterar sua senha e recuperar sua conta. Já na Figura16 (b), mostra os *chats* para conversar com os médicos disponíveis de acordo com a especialidade que escolher, conforme a exibição da Figura 14. A Figura16 (c) é exibida a conversa com o médico por meio do *chat*, nele são listadas as mensagens entre paciente e médico.

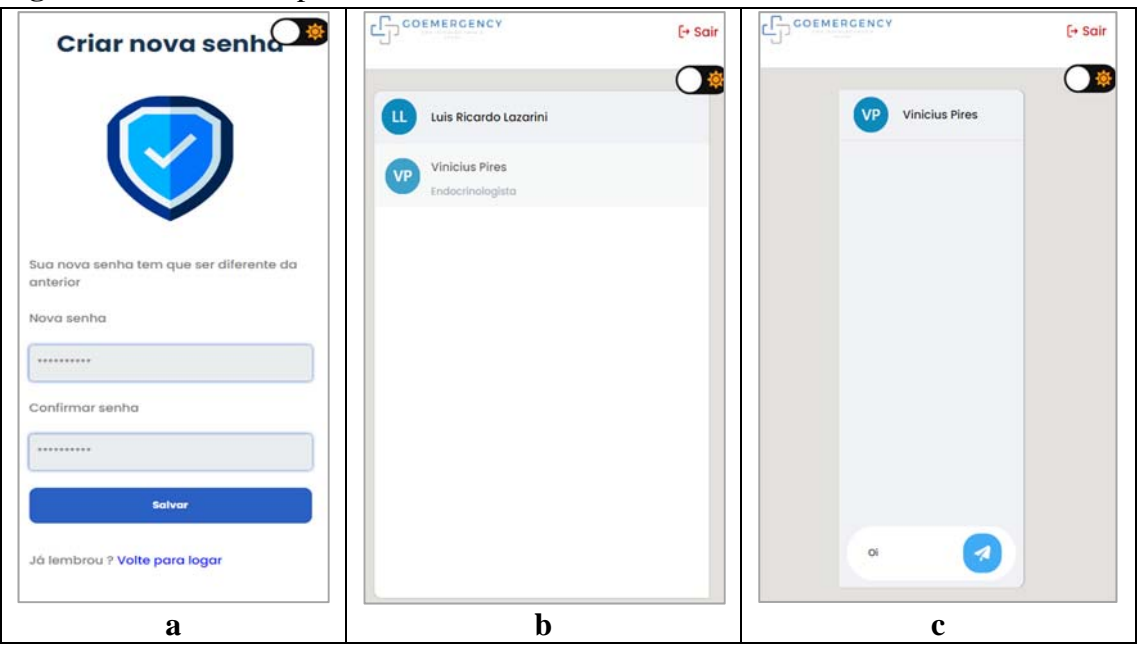

**Figura 16** – Telas do aplicativo na mobilidade mobile

Fonte: Elaborado pelos autores.

# **5 CONSIDERAÇÕES FINAIS**

Com base nos dados previamente apresentados, conclui-se que o sistema web desenvolvido, intitulado "**GoEmergency**", apresenta boas expectativas de aceitação no mercado, visto que o cenário atual as pessoas passam por longo tempo de demora.

Nos testes de usabilidade realizado pelos desenvolvedores, o sistema web atende positivamente às reais necessidades dos usuários, alcançando os objetivos supracitados quanto aos quesitos de transparência e confiabilidade. Ainda, evidencia interatividade do usuário com o sistema de maneira prática e intuitiva por meio de um layout harmonioso e de fácil navegação. Dessa forma, consegue atender às necessidades impostas no trabalho.

O projeto é voltado para uma realidade do dia a dia das pessoas em busca de atendimento médico rápido, no entanto, o sistema **GoEmergency**, tem intuito de ser aprimorado em atualizações futuras, pretendendo expandir suas funcionalidades para uma melhor comunicação com o usuário e parceiros. No momento, o sistema proposto se encontra em versão beta e para uma futura comercialização, será necessário criar outras funcionalidades para melhor integração do projeto.

# **REFERÊNCIAS**

BRASIL. Ministério da Saúde. **Conecte SUS**. Disponível em: https://conectesus.saude.gov.br/home. Acesso em: 10 ago. 2022.

BRASIL. Ministério da Saúde. **Meu digiSUS**. Disponível em: https://datasus.saude.gov.br/meu-digisus-2. Acesso em: 24 out. 2021.

CAROLINE. Quando surgiu a telemedicina e para que serve. *In*: CONEXA IMEDICINA. **Blog iMedicina**. Belo Horizonte, 27 maio 2020. Disponível em: https://blog.imedicina.com.br/quando-surgiu-a-telemedicina-e-para-que-serve/. Acesso em: 24 set. 2021.

FARIA, S. **Aplicativo de consulta médica**: veja cinco opções para baixar no celular. 2019. Disponível em: https://www.techtudo.com.br/listas/2019/08/aplicativo-de-consulta-medicaveja-cinco-opcoes-para-baixar-no-celular.ghtml. Acesso em: 28 set. 202.

GUEDES, G. T. A. **UML 2**: uma abordagem prática. 2. ed. São Paulo: Novatec, 2011.

HERTEL, M. A saúde e a telemedicina. 2020. Disponível em: https://phmp.com.br/a-saude-ea-telemedicina/. Acesso em: 17 out. 2021.

MEDILAB SISTEMAS. **Conheça os 9 maiores problemas de saúde pública no Brasil**. 2019. Disponível em: https://medilab.net.br/2019/01/29/9-maiores-problemas-de-saude-publica/. Acesso em: 17 mar. 2021.

MELLO, H. C. **Quais os benefícios da tecnologia na área da saúde?**: entenda aqui! 2021. Disponível em: https://blog.medicalway.com.br/tecnologia-na-saude/. Acesso em: 17 out. 2021.

PRESSMAN, R. S. **Engenharia de software**: uma abordagem profissional. 7. ed. Porto Alegre: Bookman, 2011.

RODRIGUES FILHO, J.; XAVIER, J. C. B.; ADRIANO, A. L. A tecnologia da informação na área hospitalar: um caso de implementação de um sistema de registro de pacientes. **Rev. adm. contemp.**, v. 5, n. 1, p. 105-120, jan./abr. 2001. Disponível em: http://www.scielo.br/scielo.php?script=sci\_arttext&pid=S1415-65552001000100007. Acesso em: 17 mar. 2021.

SILVA, M. S. **HTML 5**: a linguagem de marcação que revolucionou a web. São Paulo: Novatec, 2011.

SOMMERVILLE, I. **Engenharia de software**. 8. ed. São Paulo: Addison Wesley, 2007.

VALLE, A. **Aplicativo permite acesso ao próprio histórico de saúde**. 2018. Disponível em: http://www.blog.saude.gov.br/index.php/servicos/53514-meudigisus-aplicativo-permite-quea-populacao-tenha-acesso-ao-proprio-historico-de-saude. Acesso em: 17 mar. 2021.

VYDENCE MEDICAL. **Quais são as melhores cores para um consultório médico?** Disponível em: https://www.vydence.com/pt/cores-consultorio-medico/. Acesso em: 5 out. 2022.